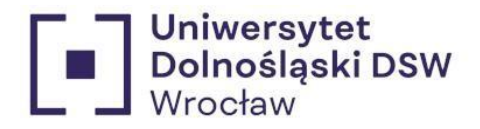

# Instrukcja składania wniosku stypendialnego **Stypendium Rektora**

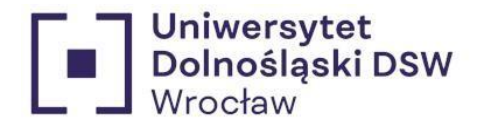

#### wcześniej Dolnoślaska Szkoła Wyższa  $1.$  $2.$  $\overline{3}$ .  $\mathbf{4}$  $\overline{5}$ 6.  $\overline{7}$ . 8.  $9<sub>1</sub>$  $10<sub>1</sub>$  $11$  $12.$ 13.  $14$ Podsumowanie <u>wysokowym przez przez przez przez przez przez przez przez przez przez przez przez przez przez przez przez przez przez przez przez przez przez przez przez przez przez przez przez przez przez przez przez przez </u>  $15.$  $16.$  $\mathbf{1}$  $\overline{2}$ .  $3.$

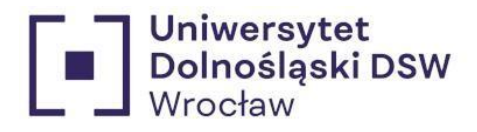

# <span id="page-2-0"></span>Jak dodać konto bankowe?

# Jeśli jeszcze nie masz dodanego konta bankowego:

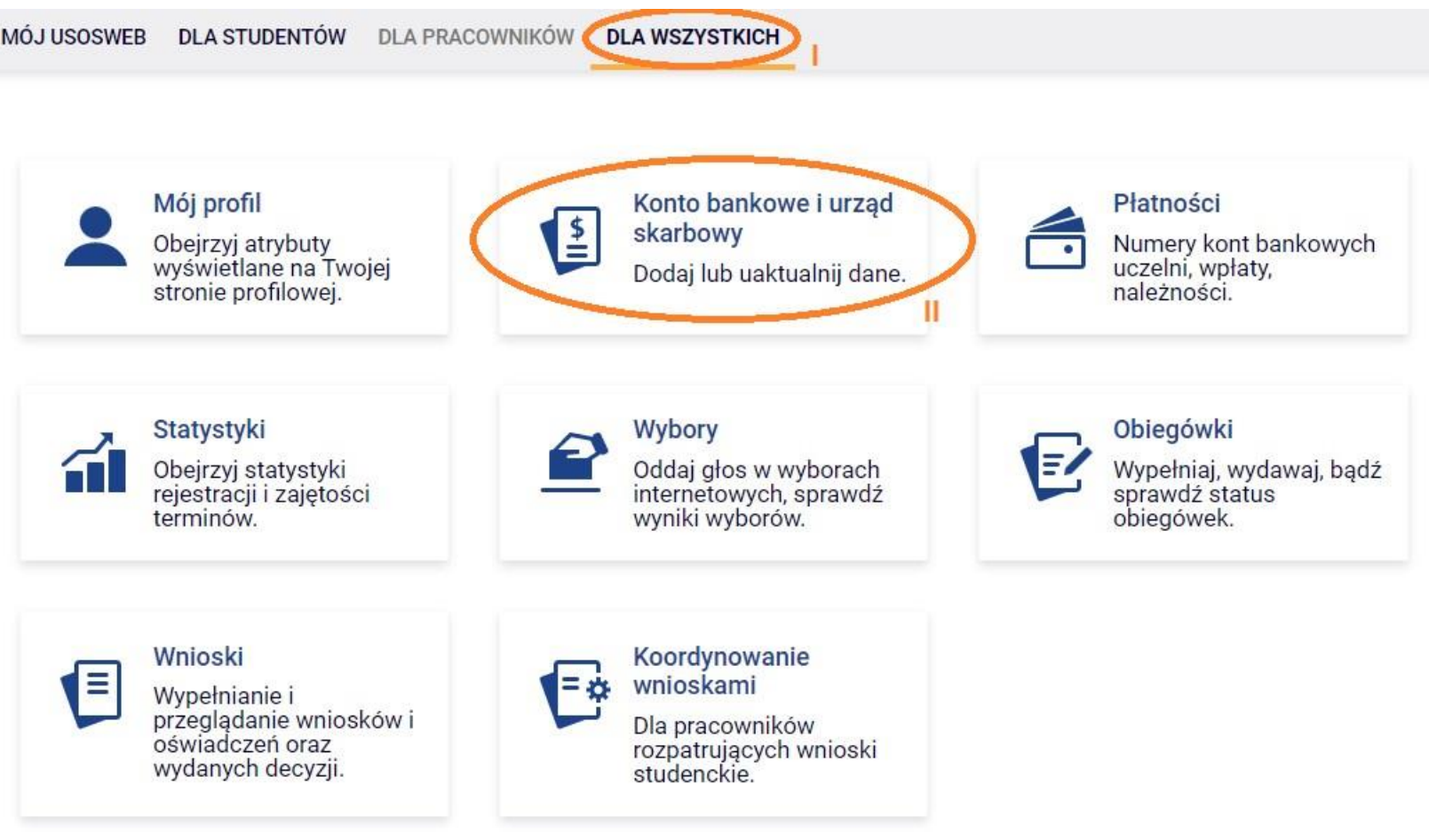

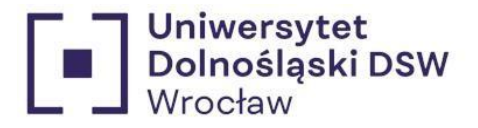

## Konto w banku krajowym w walucie PLN

Na tej stronie możesz sprawdzić i ewentualnie dopisać lub skorygować numer Twojego konta bankowego, na które uczelnia będzie wpłacać pieniądze (np. stypendia).

Nie podałeś jeszcze numeru konta bankowego.

Zestaw dostępnych działań związanych z kontem bankowym (dodawanie, usuwanie i/lub modyfikacja) zależy od administratora serwisu.

Dostępne operacje dla konta bankowego:

- · dodanie konta bankowego
- · zmiana konta bankowego
- · usunięcie konta bankowego

#### Podaj nazwę i numer Twojego konta bankowego

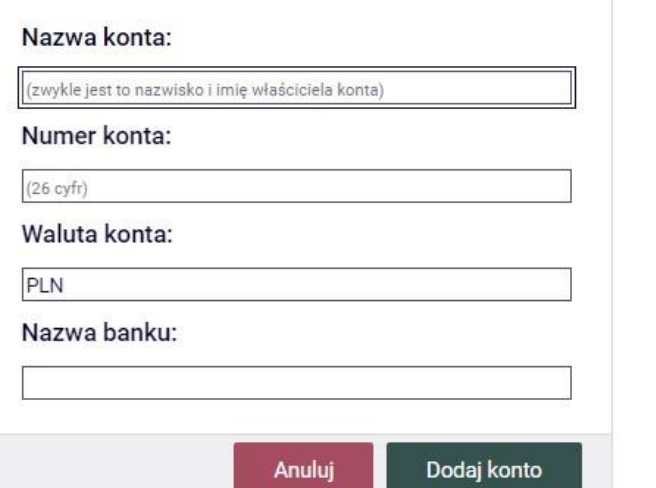

\* Wpisz numer konta, na który chcesz otrzymywać świadczenie.

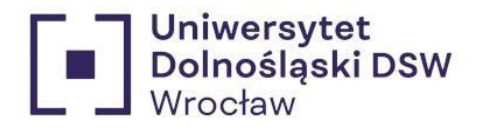

# <span id="page-4-0"></span>Kryteria przyznania

By starać się o stypendium należy posiadać przynajmniej jedno z poniższych:

# - średnią powyżej 4,50 (średnia liczona z ostatniego roku studiów)

\*W przypadku chęci starania się na 1 roku II stopnia liczona jest średnia z ostatniego roku studiów I stopnia.

- wyróżniające wyniki w nauce, osiągnięcia naukowe lub artystyczne, lub osiągnięcia sportowe we współzawodnictwie co najmniej na poziomie krajowym

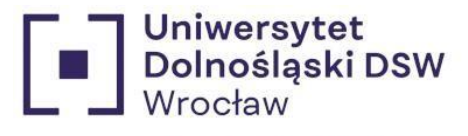

# <span id="page-5-0"></span>Jeśli jesteś na I roku I stopnia:

Stypendium rektora może otrzymać student przyjęty na pierwszy rok studiów w roku złożenia egzaminu maturalnego, który jest:

- a) laureatem olimpiady międzynarodowej albo laureatem lub finalistą olimpiady stopnia centralnego, o których mowa w przepisach o systemie oświaty.
- b) medalistą co najmniej współzawodnictwa sportowego o tytuł Mistrza Polski w danym sporcie, którym mowa w przepisach o sporcie.

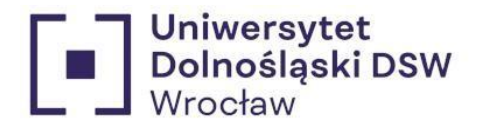

<span id="page-6-0"></span>Warunki otrzymania stypendium poza podstawowymi kryteriami

- zaliczył poprzedni rok studiów zgodnie z Regulaminem studiów, w terminie do ostatniego dnia sesji egzaminacyjnej;

- stypendium może uzyskać nie więcej niż **10 % najlepszych studentów** każdego **kierunku** studiów;

- nie był wpisany powtórnie na rok studiów, na którym ubiega się o przyznanie stypendium (ponowny wpis nie dotyczy urlopu od zajęć);

- nie posiada wpisów warunkowych z roku akademickiego, za który ubiega się o stypendium;

-stypendium Rektora może otrzymać student który został przyjęty w roku akademickim 2022/2023 na wyższy semestr studiów i zaliczył różnice programowe do 30 września 2023r., złożył wniosek o przyznanie stypendium na tym samym poziomie studiów wraz z dokumentem z Dziekanatu potwierdzającym zaliczenie wszystkich różnic programowych w wyżej wymienionym terminie

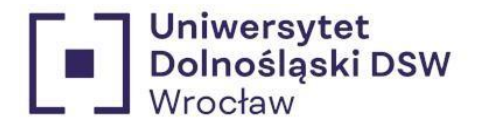

# <span id="page-7-1"></span><span id="page-7-0"></span>Wypełnianiewniosku

1. Logowanie  $\rightarrow$  zaloguj się na swoje konto na stronie usosweb  $\rightarrow$  <https://usosweb.dsw.edu.pl/>

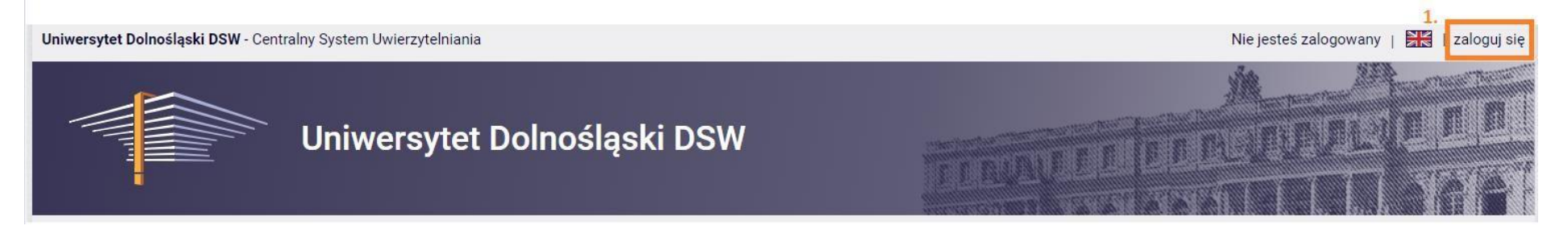

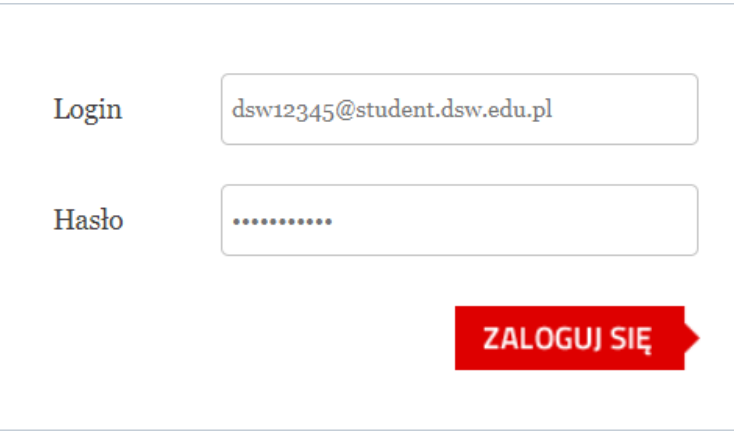

Login to twój email studencki.

\*Jeśli jesteś nowym studentem hasło zostało wysłane do Ciebie w mailu powitalnym.

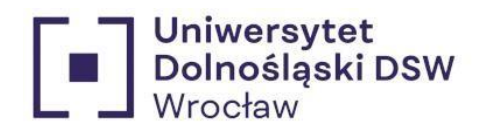

<span id="page-8-0"></span>2. Wnioski  $\rightarrow$  wejdź w zakładkę "DLA WSZYSTKICH" a następnie "Wnioski"

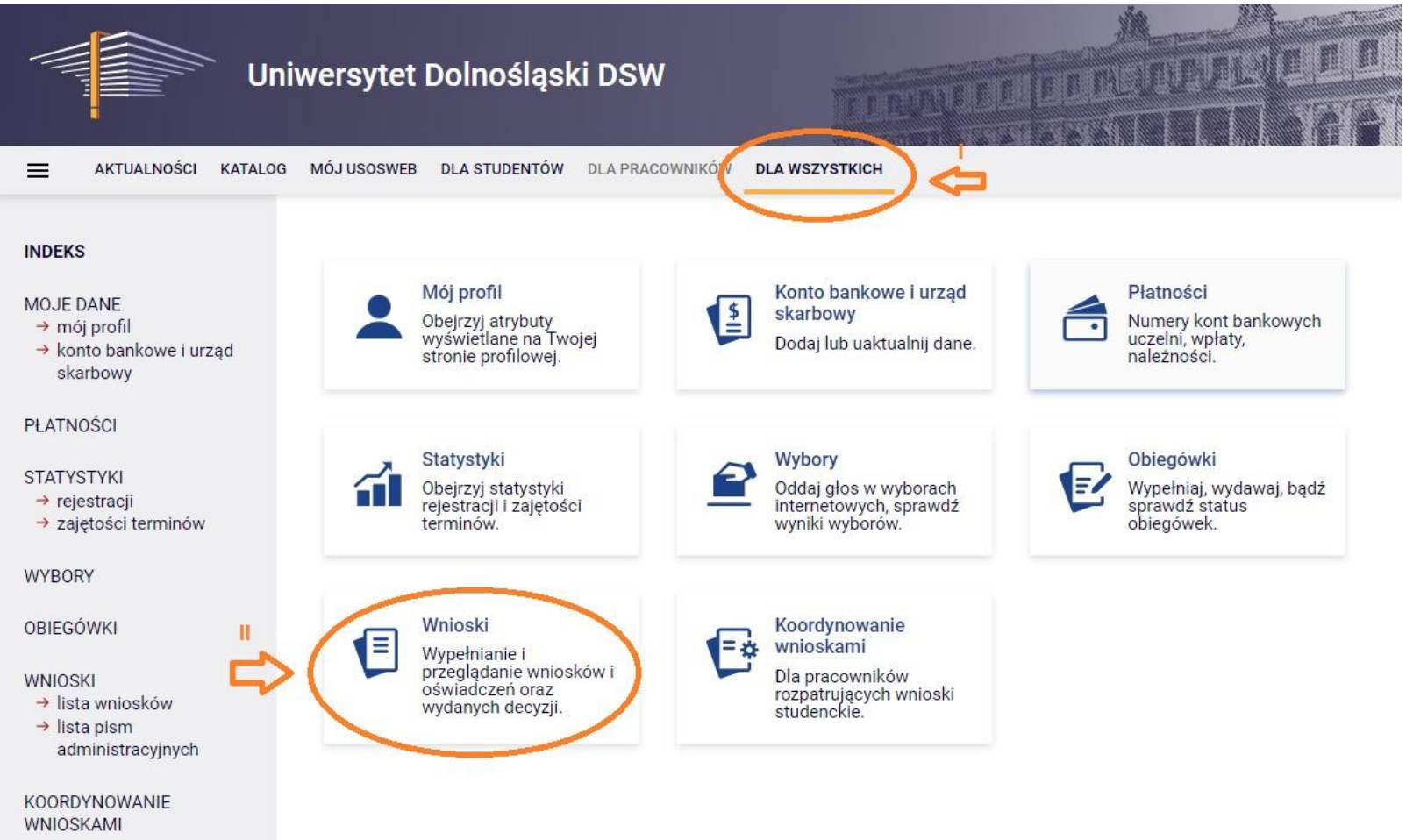

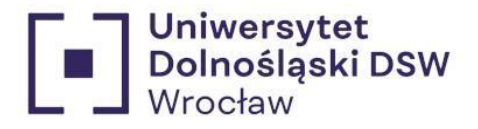

# <span id="page-9-0"></span>3. Wybór wniosku  $\rightarrow$  znajdź wniosek o stypendium o które chcesz się starać i kliknij "zacznij wypełniać"

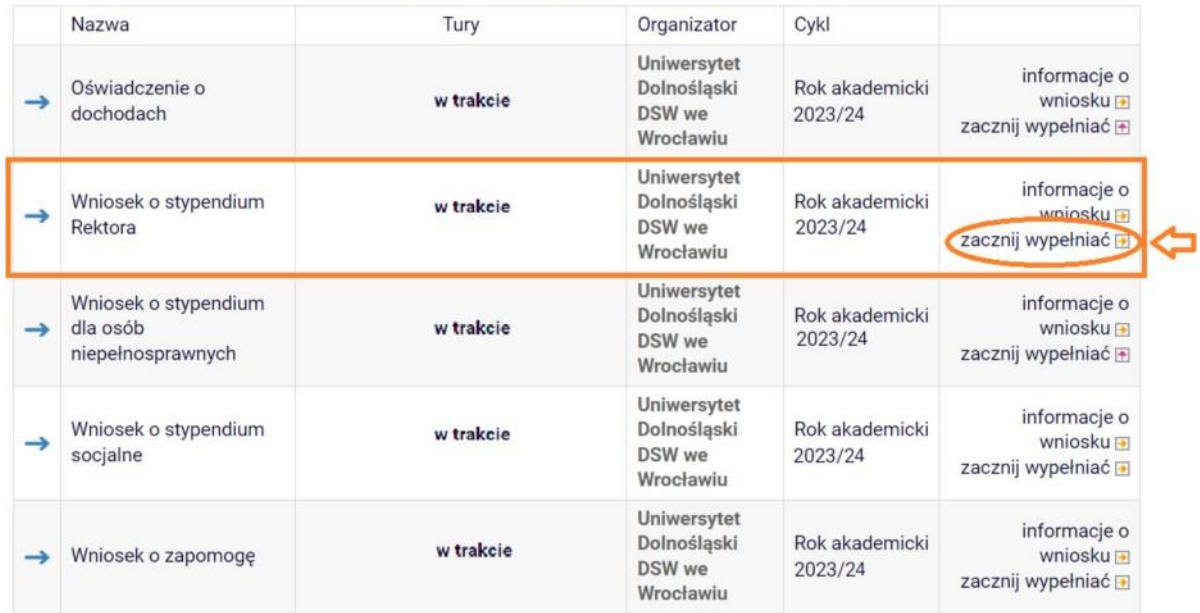

Wnioski, które można złożyć w Twoich jednostkach.

<span id="page-9-1"></span>4. Powrót do wypełniania wniosku  $\rightarrow$  jeśli zacząłeś wypełniać wniosek znajdziesz go na górze strony "Wnioski, które zacząłeś wypełniać" kliknij wtedy kontynuuj wypełnianie

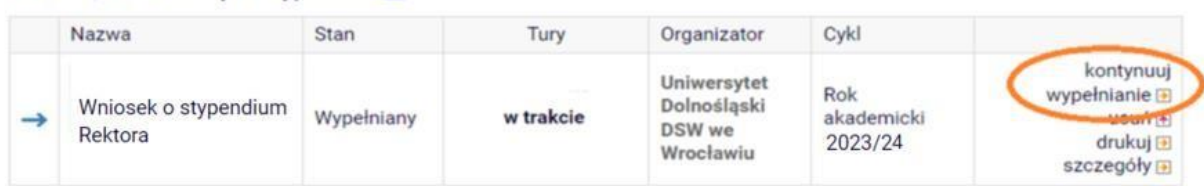

Wnioski, które zacząłeś wypełniać.

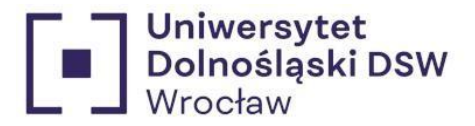

<span id="page-10-0"></span>5. Ekran  $0 \rightarrow$  sprawdź poprawność danych odnośnie obecnych studiów, wypełnij dane dotyczące wcześniej studiowanych kierunków jeśli takie istnieją

Ekran<sub>0</sub>

⊞ przejdź do szczegółów wypełnianego wniosku

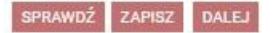

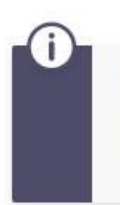

Drogi Studencie, droga Studentko! W następnych krokach zostaną zweryfikowane Twoje uprawnienia do otrzymywania stypendium. W tym celu należy sprawdzić i uzupełnić, jeśli to konieczne, informacje wyświetlone przez USOSweb. W razie wątpliwości czy problemów kontaktuj się z Działem Obsługi Finansowej Studenta/ /Biurem ds. Kształcenia Doktorantów.

#### Kierunki studiów podejmowane w uczelni (dane z USOS):

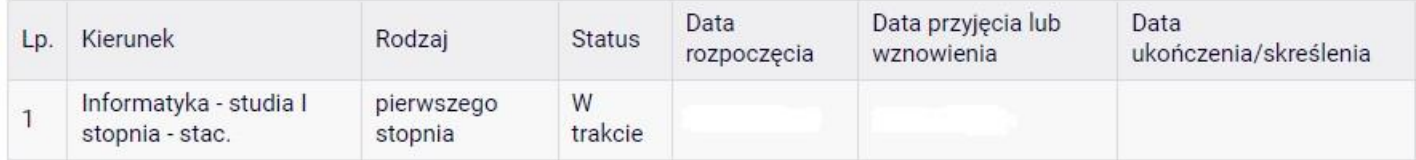

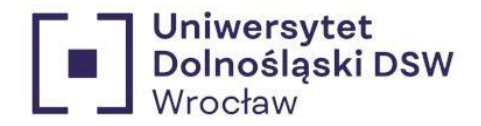

#### **Ważne!!!**

Jeśli kiedykolwiek studiowałeś musisz podać **WSZYTSKIE ROZPOCZĘTE** kierunki **studiów**, niezależnie od czasu trwania i czy pobierano stypendium, mogłeś być skreślony po kilku miesiącach. Ta informacja jest **NIEZBĘDNA** do prawidłowego rozpatrzenia wniosku. W przypadku braku możliwości wybrania Twojej Uczelni proszę skontaktować się z Działem Obsługi Finansowej Studenta.

#### Podaj informacje o pozostałych studiowanych lub ukończonych kierunkach (w Polsce i za granica)

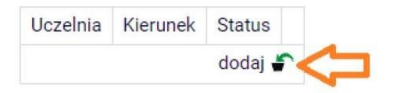

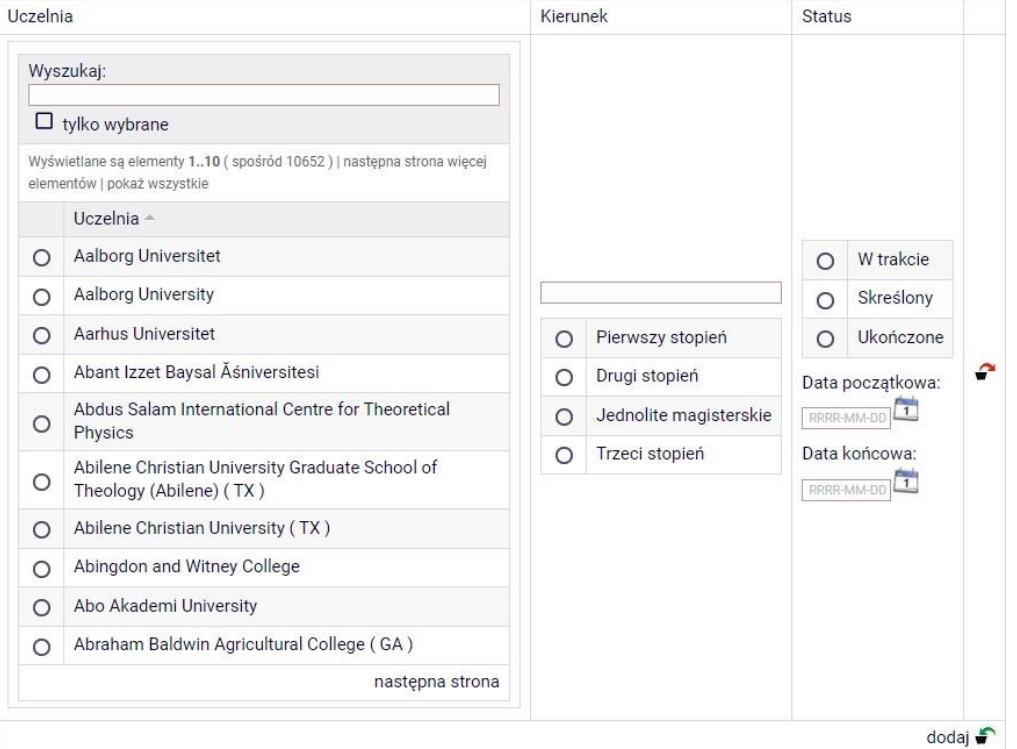

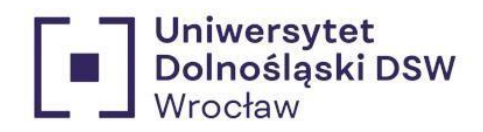

## Przykład:

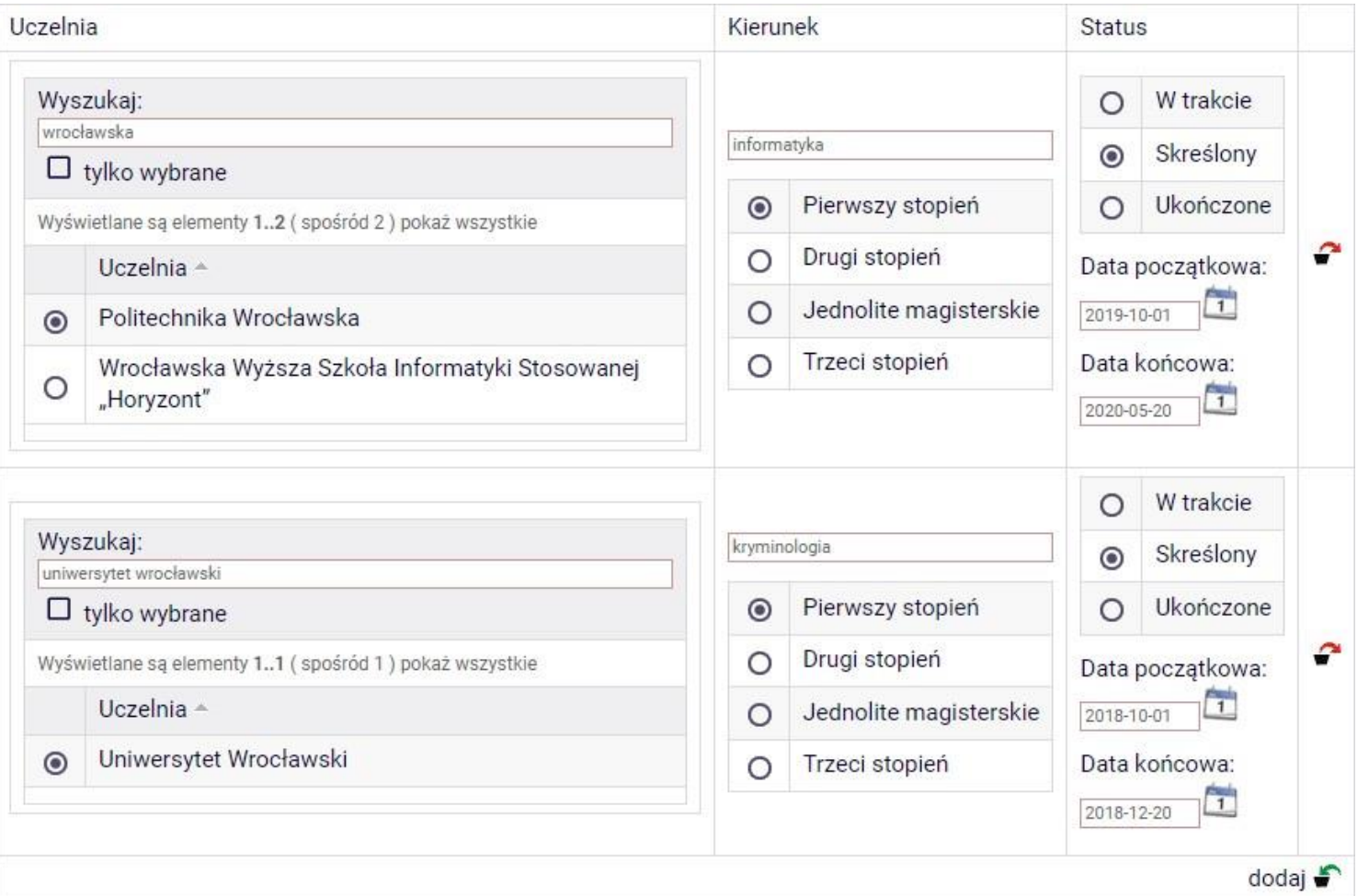

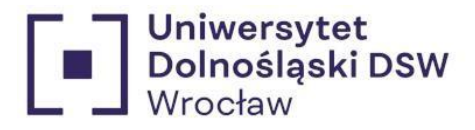

<span id="page-13-0"></span>6. Ekran  $1 \rightarrow$  wybór kierunku, na którym chcesz starać się o stypendium

\*Jeślistudiujesz więcej niż 1 kierunek wybierz ten na którym chcesz starać się o stypendium

Ekran 1

**E** przejdź do szczegółów wypełnianego wniosku

**SPRAWDŹ** ZAPISZ DALEJ WRÓĆ

Na tym ekranie zostaną zweryfikowane Twoje uprawnienia do otrzymywania świadczenia

Poniżej znajdują się Twoje aktualne programy studiów. Zaznacz ten, w ramach którego chcesz złożyć wniosek:

(n-in-ls) Informatyka - studia I stopnia - stac.  $\odot$ 

SPRAWDŹ **ZAPISZ** DALEJ **WROC** 

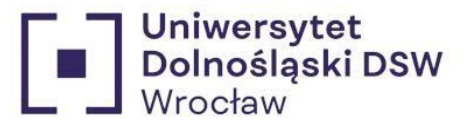

## <span id="page-14-0"></span>7. Ekran  $2 \rightarrow$  sprawdź poprawność swoich danych widocznych na wniosku

#### Ekran<sub>2</sub>

**E** przejdź do szczegółów wypełnianego wniosku

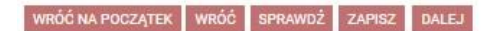

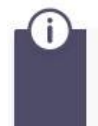

Poniżej znajdują się Twoje dane osobowe pochodzące z systemu USOS. Zweryfikuj ich poprawność - jeżeli są nieaktualne, zgłoś to w swoim sekretariacie studenckim. Uaktualnione dane pojawią się w USOSweb po migracji.

#### Dane osobowe

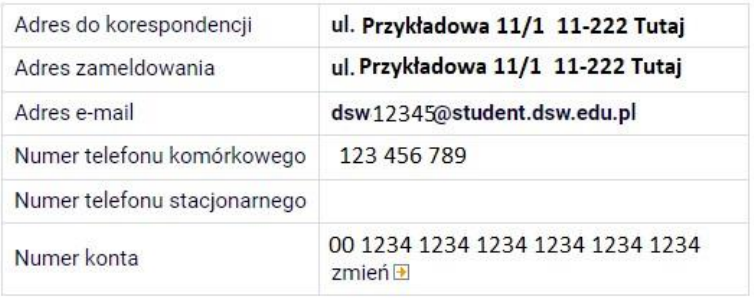

#### Dane programu studiów

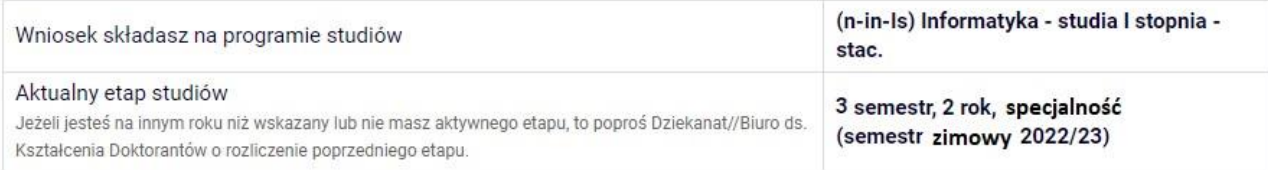

WRÓĆ NA POCZĄTEK WRÓĆ SPRAWDŻ ZAPISZ DALEJ

\*Jeśli twoje dane się zmieniły i nie są zgodne z tym co widzisz na tym ekranie skontaktuj się z Dziekanatem w celu zmiany danych.

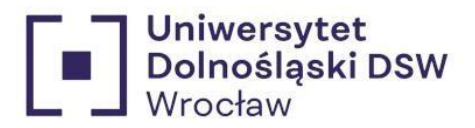

<span id="page-15-0"></span>wcześniej Dolnośląska Szkoła Wyższa 8. Ekran 3  $\rightarrow$  zaznacz kryterium na podstawie których starasz się o stypendium (może to być jedynie średnia)

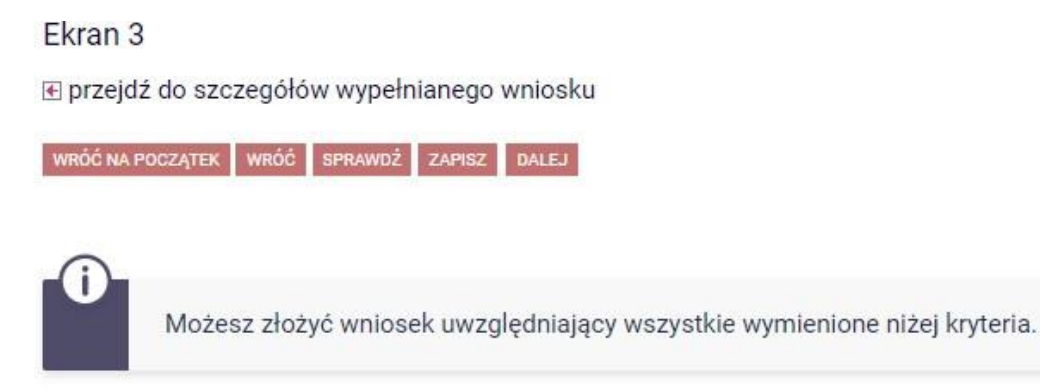

Proszę o przyznanie stypendium na podstawie następujących kryteriów:

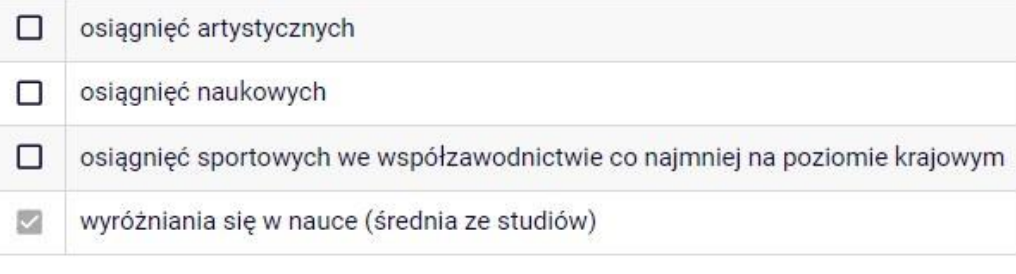

WRÓĆ NA POCZĄTEK WRÓĆ SPRAWDŹ ZAPISZ DALEJ

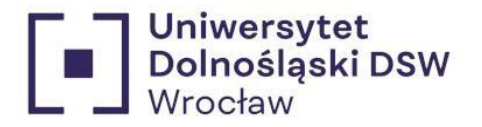

<span id="page-16-0"></span>9. Ekran  $4 \rightarrow w$ ybór rankingu, sprawdź poprawność swojej średniej i ją zaznacz. Jeżeli nie jesteś naszym absolwentem to wyświetli się ekran 4:

# Wniosek o stypendium Rektora

Ekran 4

**E** przejdź do szczegółów wypełnianego wniosku

WRÓĆ NA POCZĄTEK WRÓĆ SPRAWDŹ ZAPISZ DALEJ

# Wybór rankingu

W tej chwili w USOS nie ma jeszcze rankingu z Twoją średnią ocen - możesz jednak złożyć wniosek o przyznanie stypendium rektora. Twoja średnia ocen pojawi się po stworzeniu rankingów przez dziekanat/sekretariat Twojej jednostki.

#### Ranking

(Ranking zbiorczy 22/23) Ranking zbiorczy 22/23-studenci  $\odot$ 

WRÓĆ NA POCZĄTEK SPRAWDŹ **ZAPISZ DALEJ** WRÓĆ

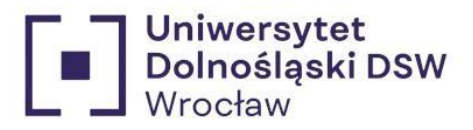

Ekran 4

⊞ przejdź do szczegółów wypełnianego wniosku

WRÓĆ NA POCZĄTEK WRÓĆ SPRAWDŹ ZAPISZ DALEJ

## Wybór rankingu

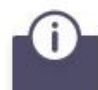

Wybierz ranking, który zostanie użyty jako podstawa do przyznania stypendium.

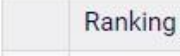

Średnia = 4,50 Informatyka 2 rok n-in-ls (Ran.21/22 IN 2 rok S.)

**WRÓĆ NA POCZĄTEK** WRÓĆ SPRAWDŹ ZAPISZ DALEJ

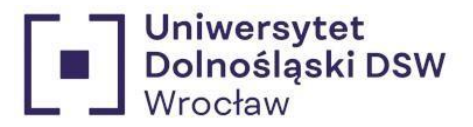

<span id="page-18-0"></span>10. Ekran 5 → wybór uczelni, na której uzyskano średnią

Ekran<sub>5</sub>

**E przejdź do szczegółów wypełnianego wniosku** 

WRÓĆ NA POCZĄTEK WRÓĆ SPRAWDŹ ZAPISZ DALEJ

Jeśli jesteś studentem Uniwersytetu Dolnośląskiego DSW lub absolwentem studiów I stopnia na Uniwersytecie Dolnośląskim DSW - zaznacz Uniwersytet Dolnośląski DSW

Jeśli skończyłeś inną uczelnię - wybierz Inna uczelnia

Uczelnia, na której uzyskałem średnią ocen będącą podstawą do ubiegania się o przyznanie stypendium:

- Uniwersytet Dolnośląski DSW  $\odot$
- inna uczelnia  $\circ$

WRÓĆ NA POCZĄTEK WRÓĆ SPRAWDŹ ZAPISZ DALEJ

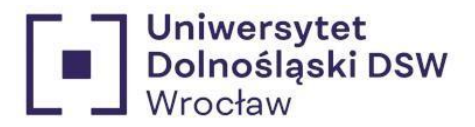

### <span id="page-19-0"></span>11. Ekran 6  $\rightarrow$  jeśli na Ekranie 5 została wybrana inna uczelnia

#### Ekran 6

**E** przejdź do szczegółów wypełnianego wniosku

WRÓĆ NA POCZĄTEK WRÓĆ SPRAWDŹ ZAPISZ DALEJ

#### Średnia ocen

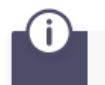

Podaj wymaganą średnią ocen. Pamiętaj o dołączeniu zaświadczenia potwierdzającego wprowadzone informacje.

#### Wprowadź średnią ocen: 4,5

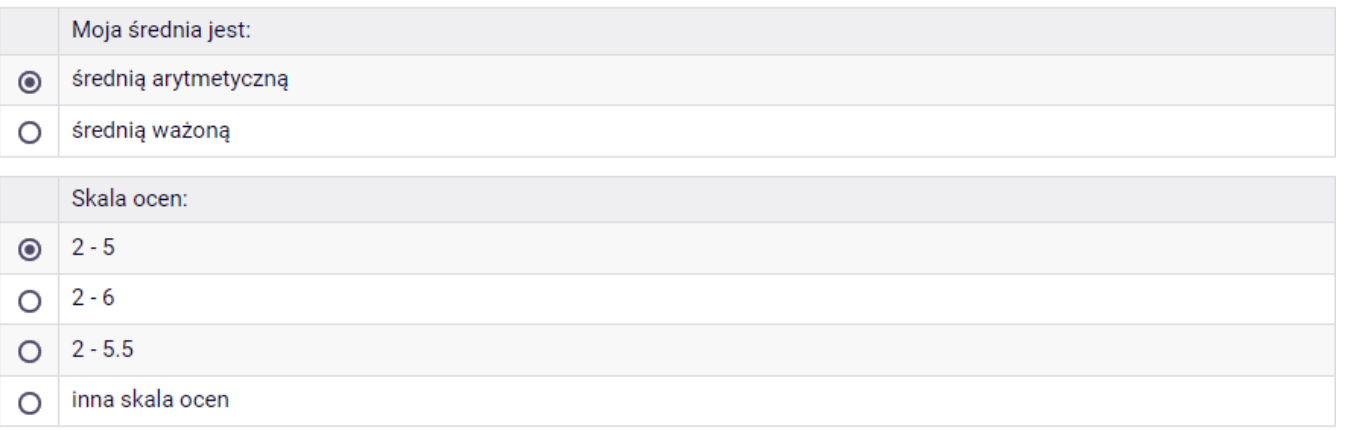

**WAŻNE!!** 

Jeśli starasz się o stypendium na podstawie średniej z innej uczelni musisz do wniosku

dołączyć ZAŚWIADCZENIE O ŚREDNIEJ ZA **OSTATNI ROK oraz informację o SKALI OCEN** 

WRÓĆ NA POCZĄTEK WRÓĆ SPRAWDŹ ZAPISZ DALEJ

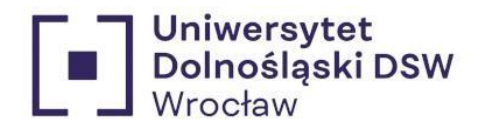

<span id="page-20-0"></span>12. Osiągniecia dodatkowe  $\rightarrow$  jeśli na Ekran 3 wybrałeś w kryterium osiągniecia dodatkowe to tutaj musisz je opisać (przykład na osiągnieciach artystycznych)

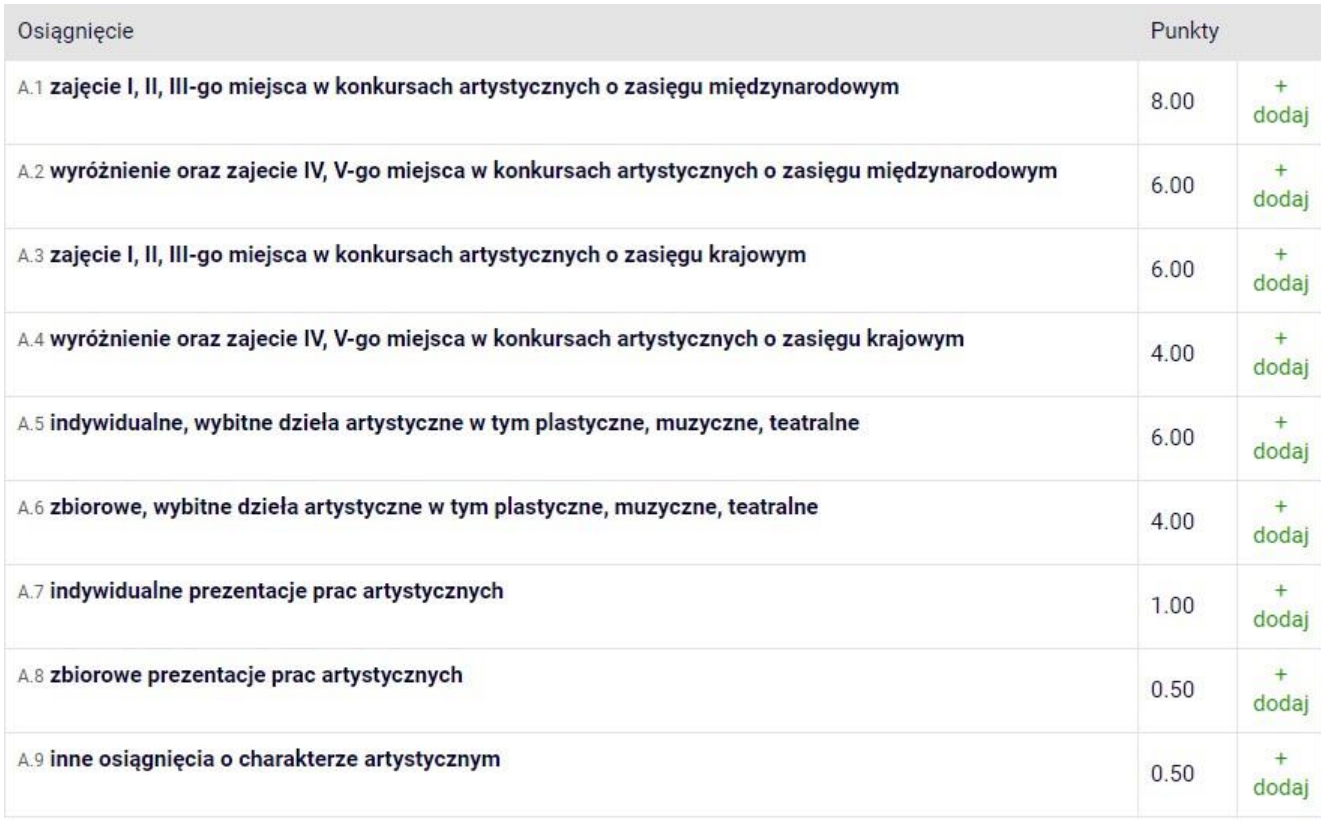

Wybierz wariant, który określa twoje osiągniecie i kliknij +dodaj

WRÓĆ NA POCZĄTEK WRÓĆ SPRAWDŻ ZAPISZ DALEJ

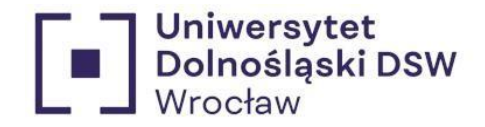

Wybierając kryterium: osiągniecia dodatkowe pamiętaj o tym,że wrazz wnioskiem **musisz dostarczyć dokumenty potwierdzające osiągniecia** np. zaświadczenia/dyplomy (mogą być to kopie).

Osiągniecia muszą **dotyczyć roku akademickiego,za który składane jeststypendium**, np. wygranie mistrzostw 2016 roku nie będzie się mogło zaliczać jako dodatkowe punkty

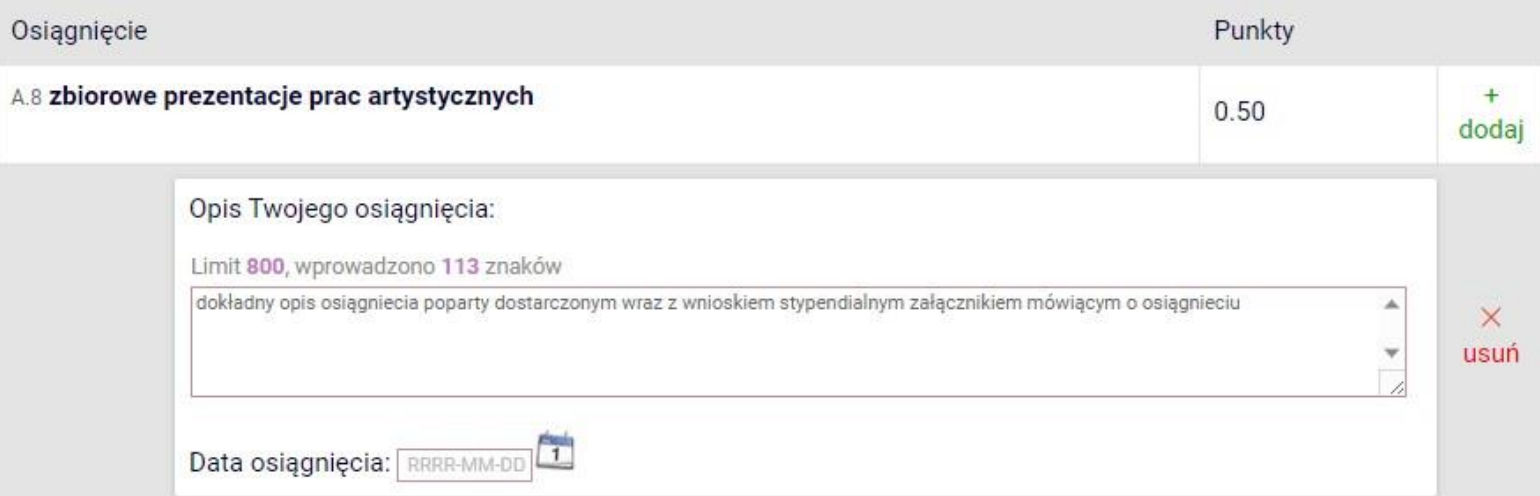

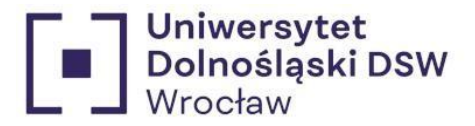

<span id="page-22-0"></span>13. Informacje uzupełniające  $\rightarrow$  zapoznaj się z oświadczeniem oraz regulaminem, gdy to zrobisz wyraź zgode na dostarczenie decyzji elektronicznie byśmy mogli ja do ciebie wysłać

> Informacje uzupełniające € przejdź do szczegółów wypełnianego wniosku

WRÓĆ NA POCZĄTEK WRÓĆ SPRAWDŹ ZAPISZ DALEJ

#### **Oświadczenia**

Oświadczam, że zapoznałem/am sie z Regulaminem ustalania wysokości, przyznawania i wypłacania świadczeń pomocy materialnej dla studentów i uczestników studiów doktoranckich Uniwersytetu Dolnośląskiego DSW.

Świadomy odpowiedzialności za podanie nieprawdziwych danych, w tym odpowiedzialności dyscyplinarnej oświadczam, że wszystkie załączone dokumenty oraz dane w nich zawarte, dotyczące przyznanego mi stopnia niepełnosprawności, są kompletne i zgodne ze stanem faktycznym. Zgodnie z ustawa o ochronie danych osobowych z 10.05.2018 r. (Dz. U.2018 poz. 1000) wyrażam zgode na przetwarzanie przez Uniwersytet Dolnoślaski DSW danych osobowych zawartych we wniosku.

Oświadczam, że zapoznałem się z poniższymi zapisami: Student lub doktorant studiujący równocześnie na kilku kierunkach studiów może otrzymywać świadczenia pomocy materialnej (stypendium socjalne, stypendium dla osób niepełnosprawnych, stypendium rektora lub zapomoga) tylko na jednym kierunku. Przepis dotyczy zarówno sytuacji, gdy student studiuje na wiecej niż jednym kierunku na Uniwersytecie Dolnośląskim DSW, jak też gdy studiuje na kolejnym kierunku w innej uczelni. Jeśli studentowi lub doktorantowi w danym roku akademickim zostana przyznane świadczenia pomocy materialnej (stypendium socialne, stypendium dla osób niepełnosprawnych, stypendium rektora lub zapomoga) na więcej niż jednym kierunku studiów, ma on obowiązek niezwłocznie po otrzymaniu drugiej lub kolejnej decyzji o przyznaniu świadczenia wybrać kierunek studiów, na którym bedzie pobierał świadczenia. Pozostałe komisje stypendialne, które przyznały studentowi lub doktorantowi świadczenia pomocy materialnej, musza być niezwłocznie poinformowane przez niego na piśmie o rezygnacji z pobierania przyznanych świadczeń. Jeśli student lub doktorant zrezygnuje z pobierania świadczeń pomocy materialnej na Uniwersytecie Dolnośląskim DSW z powodów opisanych powyżej po tym, jak świadczenia te zostały mu już wypłacone, jest zobowiązany do niezwłocznego zwrotu tych świadczeń na konto Uniwersytetu Dolnoślaskiego DSW.

2 Podaj liczbę semestrów, na których byłeś studentem. Do okresu przysługiwania świadczeń wlicza się wszystkie rozpoczęte przez studenta semestry na studiach, w tym także semestry przypadające w okresie korzystania z urlopów od zajęć. Wyjątek stanowią semestry na kolejnych studiach pierwszego stopnia rozpoczętych lub kontynuowanych po uzyskaniu pierwszego tytułu zawodowego licencjata, inżyniera albo równorzędnego (kolejne studia pierwszego stopnia nie są wliczane do okresu przysługiwania świadczeń). W przypadku kształcenia się na kilku kierunkach studiów semestry odbywane równocześnie traktuje się jako jeden semestr.

Liczba wynosi:

Vyrażam zgode na doreczanie pism za pomoca środków komunikacji elektronicznej - USOSweb w postepowaniu wszczetym niniejszym wnioskiem. Jako adres elektroniczny wskazuje adres e-mail znajdujący się we wniosku o przyznanie stypendium.

WRÓĆ NA POCZĄTEK WRÓĆ SPRAWDŹ ZAPISZ DALEJ

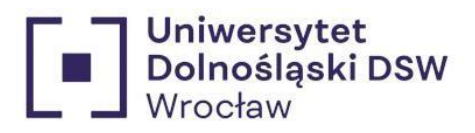

<span id="page-23-0"></span>14. Podsumowanie  $\rightarrow$  pamiętaj o zarejestrowaniu wniosku przed wydrukiem!

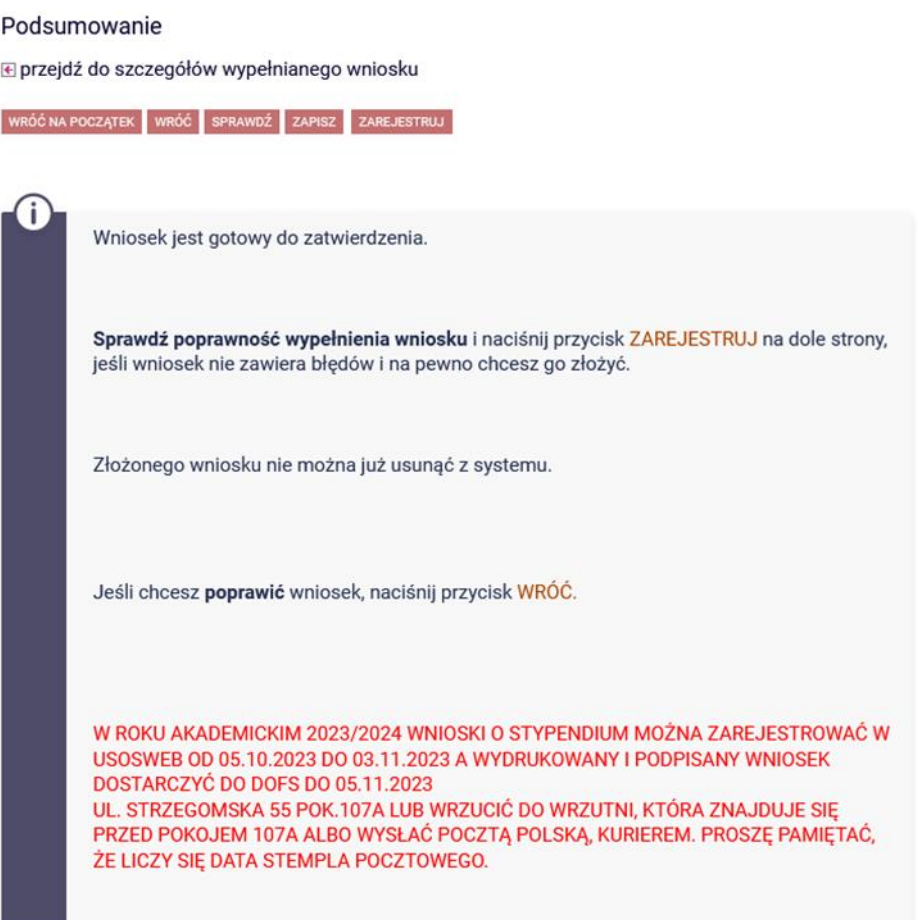

zobacz podgląd wniosku **D** 

WRÓĆ NA POCZĄTEK WRÓĆ SPRAWDŹ ZAPISZ ZAREJESTRUJ

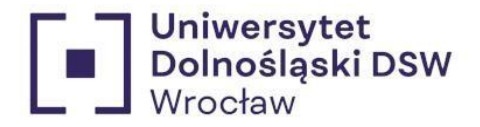

<span id="page-24-0"></span>15. Drukowanie  $\rightarrow$  jeśli stan wniosku to Zarejestrowany możesz wydrukować swój wniosek oraz oświadczenie

## **WAŻNE!!!**

Brak wydrukowanego i podpisanego oświadczenia skutkować będzie brakiem przyjęcia wniosku do rozpatrzenia

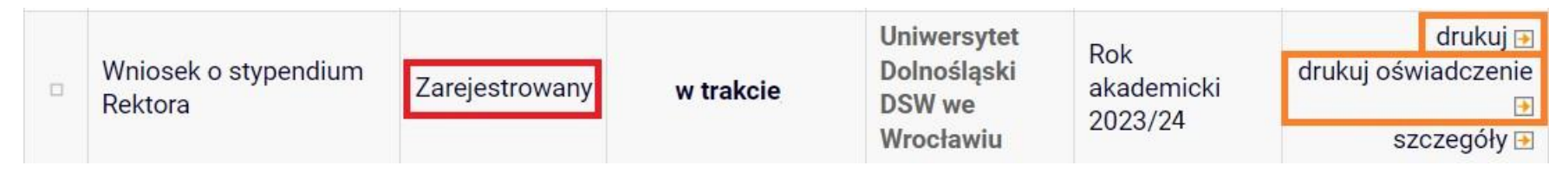

<span id="page-24-1"></span>16. Dostarczenie wydrukowany i **podpisany** wniosek wraz z oświadczeniem należy dostarczyć do DOFSu bądź wrzucić do **wrzutni** znajdującej się **przed DOFSem** lub poprzez **pocztę** do:

 Uniwersytet Dolnośląski DSW Dział Obsługi Finansowej Studenta Strzegomska 55 pok. 107 a 53-611 Wrocław

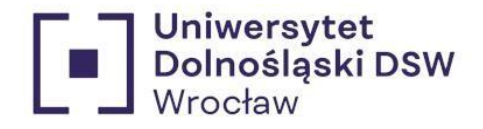

# <span id="page-25-1"></span><span id="page-25-0"></span>Kiedy wniosek może zostać odrzucony?

1. Przekroczenie dozwolonej liczby semestrów:

Świadczenia przysługują na studiach pierwszego stopnia,studiach drugiego stopnia i jednolitych studiach magisterskich, przez **łączny okres 12 semestrów**, **bez względu na ich pobieranie przez studenta**,z zastrzeżeniem że w ramach tego okresu świadczenia przysługują na studiach:

- 1. pierwszego stopnia nie dłużej niż przez 9 semestrów;
- 2. drugiego stopnia nie dłużej niż przez 7 semestrów.

Okres 12 semestrów, w trakcie których studentowi przysługują świadczenia rozpoczyna się w momencie podjęcia studiów i nabycia praw studenta po raz pierwszy (na pierwszym kierunku studiów). Do okresu przysługiwania świadczeń **wlicza się wszystkie rozpoczęte** przez studenta **semestry** na studiach, w tym także semestry przypadające w okresie **korzystania z urlopów** od zajęć. Wyjątek stanowią semestry na kolejnych studiach pierwszego stopnia rozpoczętych lub kontynuowanych po uzyskaniu pierwszego tytułu zawodowego licencjata, inżyniera albo równorzędnego (kolejne studia pierwszego stopnia nie są wliczane do okresu przysługiwania świadczeń). W przypadku kształcenia się na kilku kierunkach studiów semestry odbywane równocześnie traktuje się jako jeden semestr.

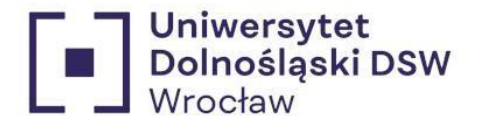

#### <span id="page-26-0"></span>2. Brak zatwierdzenia wniosku przed wydrukiem

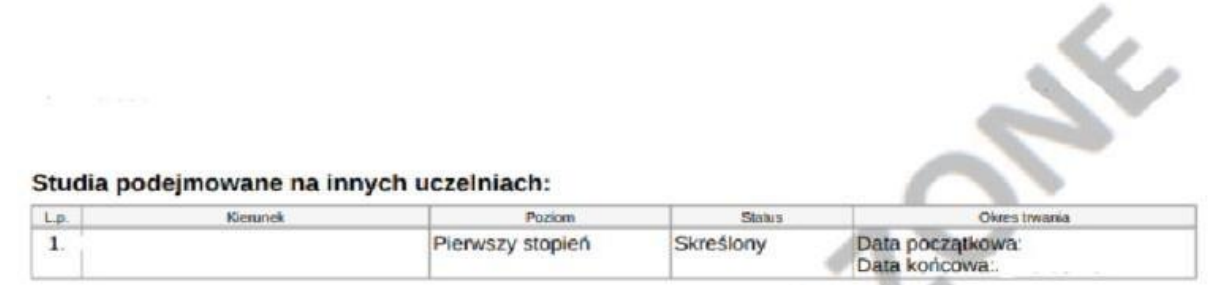

Oświadczam, że zapoznałem/am się z Regulaminem ustalania wysokości, przyznawania i wypłacania świadczeń pomocy materialnej dla studentów i uczestników studiów doktoranckich DSW.

Świadomy odpowiedzialności za podanie nieprawdziwych danych, w tym odpowiedzialności dyscyplinarnej oświadczam, że wszystkie załączone dokumenty oraz dane w nich zawarte, są kompletne i zgodne ze stanem faktycznym. Zgodnie z ustawą o ochronie danych osobowych z 10.05.2018 r. (Dz. U.2018 poz. 1000 ) wyrażam zgodę na przetwarzanie przez Uniwersytet Dolnośląski DSW danych osobowych zawartych we wniosku.

Oświadczam, że zapoznałem się z poniższymi zapisami: Student lub doktorant studiujący równocześnie na kilku kierunkach studiów może otrzymywać świadczenia pomocy materialnej (stypendium socjalne, stypendium dla osób niepełnosprawnych, stypendium rektora lub zapomoga) tylko na jednym kierunku. Przepis dotyczy zarówno sytuacji, gdy student studiuje na wiecej niż jednym kierunku na Uniwersytecie DSW, jak też gdy studiuje na kolejnym kierunku w innej uczelni. Jeśli studentowi lub doktorantowi w danym roku akademickim zostaną przyznane świadczenia pomocy materialnej (stypendium socjalne, stypendium dia osób niepełnosprawnych, stypendium rektora lub zapomoga) na wiecej niż jednym kierunku studiów, ma on obowiązek niezwłocznie po otrzymaniu drugiej lub kolejnej decyzji o przyznaniu świadczenia wybrać kierunek studiów, na którym będzie pobierał świadczenia. Pozostałe komisje stypendialne, które przyznały studentowi lub doktorantowi świadczenia pomocy materialnej, muszą być niezwłocznie poinformowane przez niego na piśmie o rezygnacji z pobierania przyznanych świadczeń. Jeśli student lub doktorant zrezygnuje z pobierania świadczeń pomocy materialnej na Uniwersytecie Dolnośląskim DSW z powodów opisanych powyżej po tym, jak świadczenia te zostały mu już wypłacone, jest zobowiązany do niezwłocznego zwrotu tych świadczeń na konto Uniwersytetu Dolnośląskiego DSW.

Wyrażam zgodę na doręczanie pism za pomocą środków komunikacji elektronicznej - USOSweb w postępowaniu wszczetym niniejszym wnioskiem. Jako adreś elektroniczny wskazuje adres e-mail znajdujący się we wniosku o przyznanie stypendium.

USOSweb: Wniosek o stypendium rektora Strona 1 z 2

17.08.2023 12:39

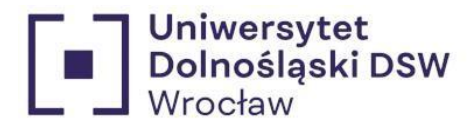

## <span id="page-27-0"></span>3. Brak załączonego oświadczenia

Brak oświadczenia będzie skutkował cofnięciem wniosku do poprawy we wskazanym terminie. Jeśli termin ten upłynie a oświadczenie nie zostanie dostarczone wniosek zostanie rozpatrzony negatywnie ze względu na braki formalne.